## How to scan documents on your Android Device

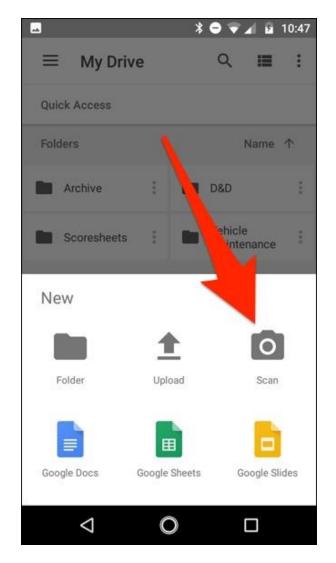

With Google Drive, you can scan multiple documents and save to your device.

## Scan a document

- 1. Open the Google Drive app 🍐.
- 2. In the bottom right, tap Add +.
- 3. Tap Scan 🙆.
- 4. Take a photo of the document you'd like to scan.
  - Adjust scan area: Tap Crop 17.
  - Take photo again: Tap Re-scan current page C.
  - Scan another page: Tap Add +.
- 5. To save the finished document, tap Done  $\checkmark$ .